# **Projekt-Management und Gantt-Diagramm mit OpenOffice.org 2.0 Calc**

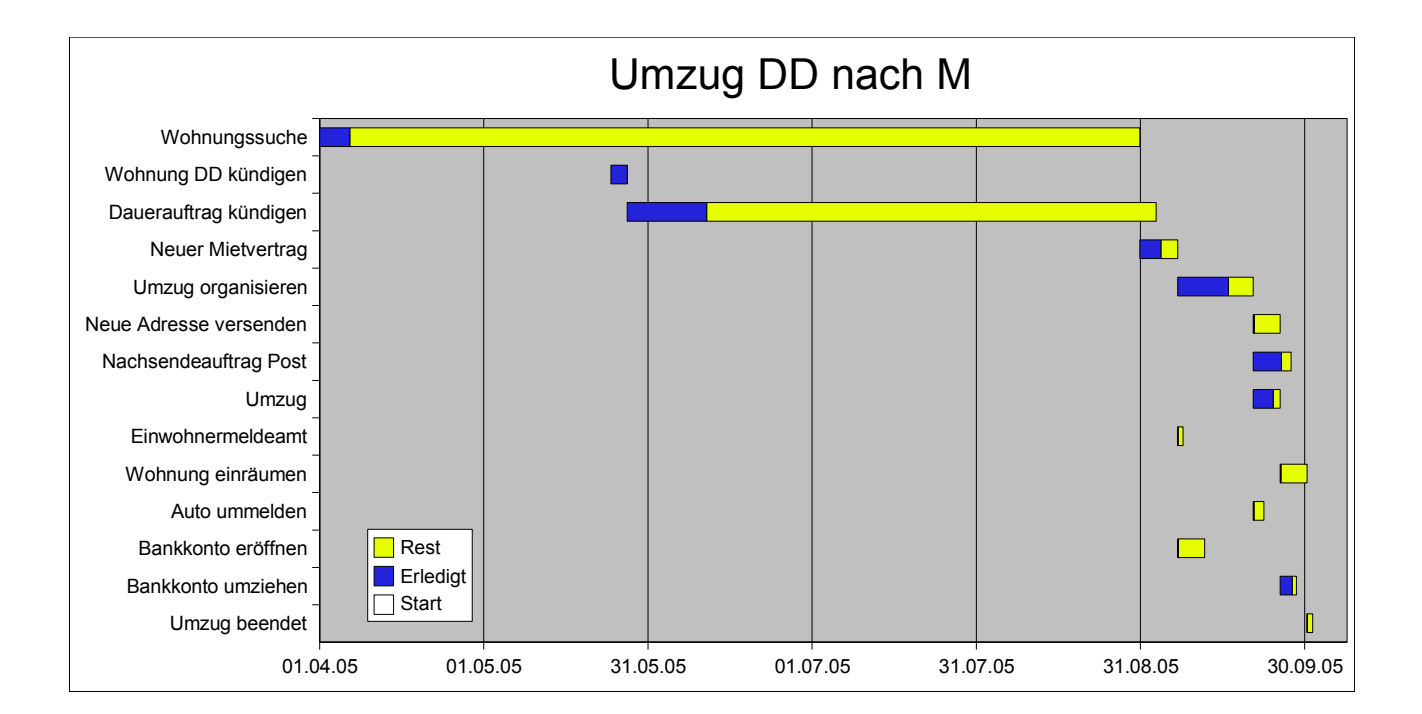

### **Copyright und Lizenzhinweis**

### Public Documentation License Notice

The contents of this Documentation are subject to the Public Documentation License Version 1.0 (the "License"); you may only use this Documentation if you comply with the terms of this License. A copy of the License is available at [http://www.openoffice.org/licenses/PDL.html.](http://www.openoffice.org/licenses/PDL.html)

The Original Documentation is "Comment créer un diagramme de Gantt avec OpenOffice.org". The Initial Writer of the Original Documentation is Serge LE LOUARNE Copyright (C) 2003. All Rights Reserved.

(Initial Writer contact(s): [serge.le\\_louarne@tiscali.fr.](mailto:serge.le_louarne@tiscali.fr)

Contributor(s): DIETMAR HILLER

Portions created by DIETMAR HILLER are Copyright © 2005. All Rights Reserved.

(Contributor contact(s): [hillerd@tiscali.de.](mailto:hillerd@tiscali.de)

Contributor(s):

Portions created by are Copyright (C) [Insert year(s)]. All Rights Reserved.

(Contributor contact(s): [Insert hyperlink/alias]).

NOTE: The text of this Appendix may differ slightly from the text of the notices in the files of the Original Documentation. You should use the text of this Appendix rather than the text found in the Original Documentation for Your Modifications.

Die zugehörige OpenOffice.org Calc Vorlage **pjm\_template.ots** und das darin enthaltene Modul UPDATE und seine Makros unterliegen der **GNU Lesser General Public License (LGPL)**.

Im Zweifel gilt:

- Das Code-Modul "UPDATE" unterliegt der o.g. Lizenz in der hier veröffentlichten Form: <http://www.gnu.org/licenses/lgpl.html>
- Der gesamte weitere Code sowie die anderen Teile des Dokuments unterliegen der o.g. Lizenz in der im Anhang aufgeführten englischsprachigen Form.

Über die sich aus der angeführten Lizenz ergebenen Ansprüche hinaus wird jede Haftung abgelehnt, insbesondere für:

- Schäden die sich aus der Nutzung des vorliegenden Makros bei beliebiger Art des Gebrauchs ergeben.
- Finanzielle Verluste die sich aus der Nutzung des Makros ergeben bzw. Verluste die aus der Annahme resultieren dass das Makro für eine bestimmte Art der Nutzung (auch der o.a.) geeignet sei
- sonstige Ansprüche die im Zusammenhang mit dieser Datei / diesem Makro stehen

### **Produktnamen und Warenzeichen**

Alle in diesem Dokument erwähnten Produktnamen und eingetragenen oder nicht eingetragenen Warenzeichen sind nur zum Zweck der Identifizierung erwähnt und sind das ausschließliche Eigentum ihrer Halter.

### **Inhaltsverzeichnis**

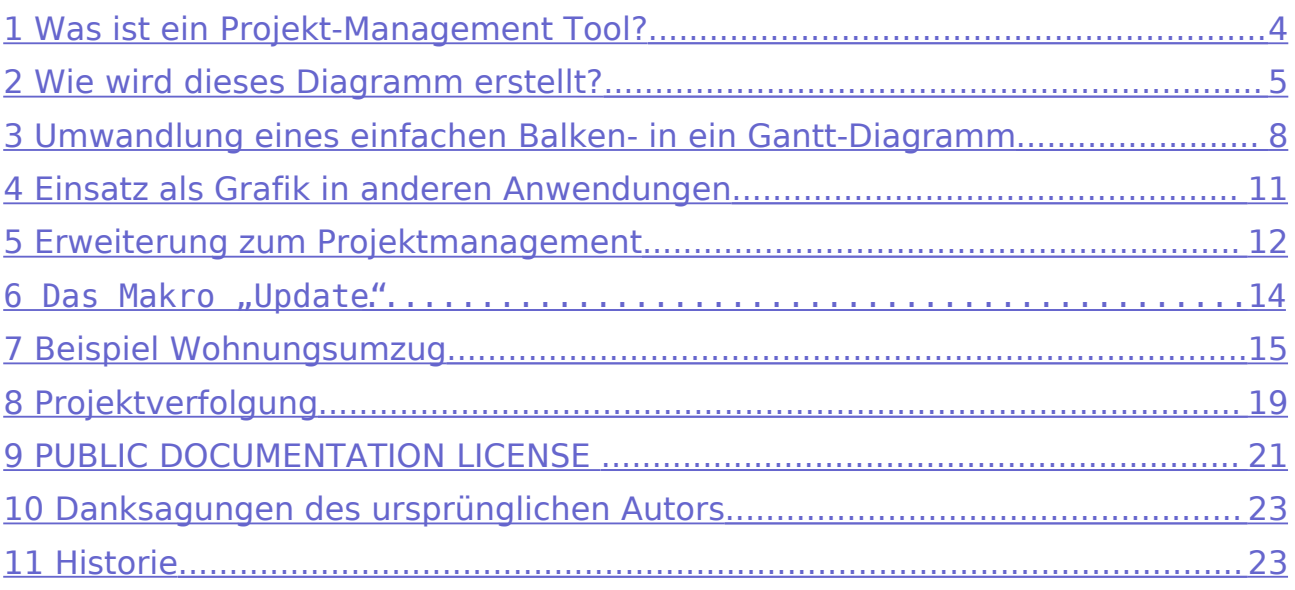

## <span id="page-3-0"></span>**1 Was ist ein Projekt-Management-Tool?**

Die Aufgaben eines Projekts können recht komplex sein und voneinander abhängen. Ein Projekt-Management-Tool erlaubt es, das Gesamtprojekt in kleine überschaubare Einheiten zu zerlegen, die Abhängigkeiten visuell darzustellen, parallele Prozesse zu erkennen, die Gesamtdurchlaufzeit zu bestimmen und den Fortschritt zu verfolgen. Üblicherweise wird zur Darstellung ein Gantt-Diagramm eingesetzt.

Als Beispiel in dieser Beschreibung wurde ein Wohnungsumzug in eine andere Stadt gewählt.

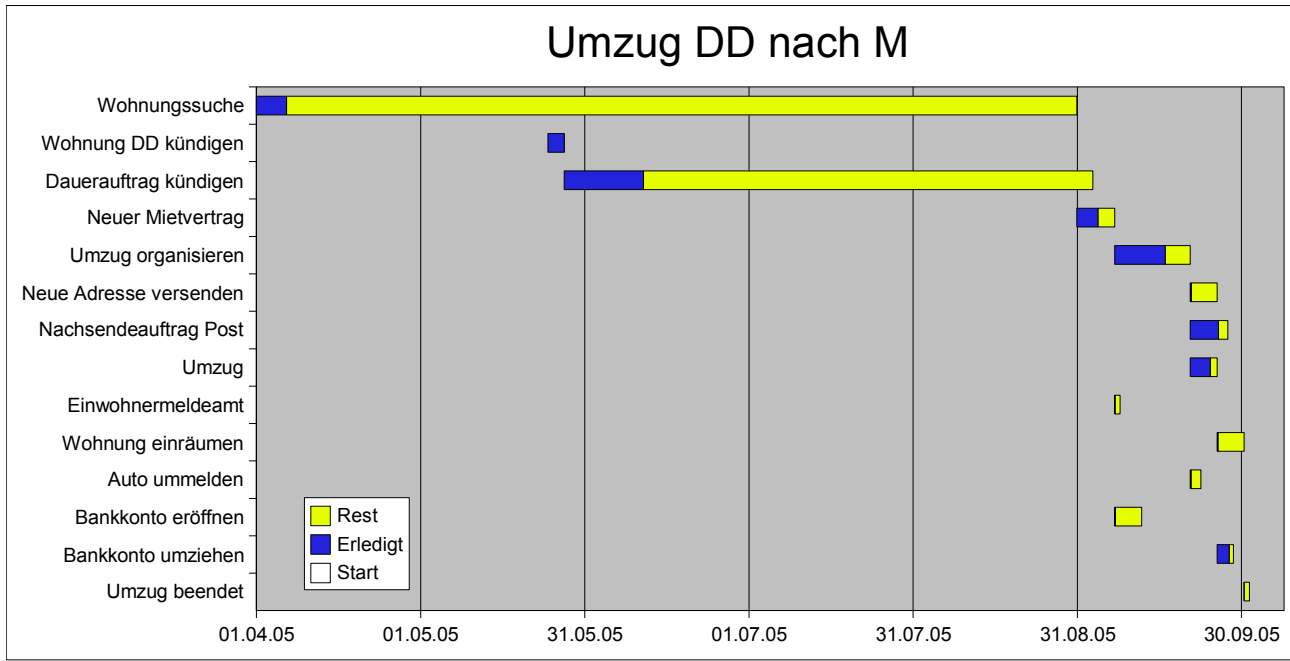

Abbildung 1: Das fertige Beispiel

Sie erkennen die waagerechte Zeitachse, gegen die die Teilaufgaben aufgelistet werden. Die Balken zeigen an, wann eine Aufgabe begonnen werden soll und bis wann sie dauert. In blau ist der Fortschritt gekennzeichnet, in gelb wie viel Aufwand noch zu erwarten ist.

## <span id="page-4-0"></span>**2 Wie wird dieses Diagramm erstellt?**

Zunächst werden die Daten jeder Aufgabe in einer Tabelle erfasst. In diesem einfachen Beispiel hier sind dies die Bezeichnung der Aufgabe ("Task"), das Start-Datum ("Start") und die Dauer in Kalendertagen ("Duration"):

|                | А      | в          | r        |  |
|----------------|--------|------------|----------|--|
|                | Task   | Start      | Duration |  |
| $\overline{2}$ | Task 1 | 01.01.2005 |          |  |
| 3              | Task 2 | 01.01.2005 | 59       |  |
| $\overline{4}$ | Task 3 | 01.01.2005 | 59       |  |
| 5              | Task 4 | 01.01.2005 | 181      |  |
| 6              | Task 5 | 01.01.2005 | 243      |  |
| 7              | Task 6 | 01.03.2005 | 396      |  |
| 8              | Task 7 | 01.05.2005 | 488      |  |
| 9              | Task 8 | 01.12.2005 | 396      |  |
|                |        |            |          |  |

Abbildung 2: Die Aufgabentabelle

Dieses vereinfachte Projekt besteht aus den acht Teilaufgaben "Task 1" bis "Task 8".

Als nächstes erstellen Sie das Diagramm. Wählen Sie die Daten aus und öffnen Sie das Menü **Einfügen – Diagramm**:

|              | A       | R          |          | D                             | E.                       | F | G                                                                                                    | H           |                         |  |
|--------------|---------|------------|----------|-------------------------------|--------------------------|---|----------------------------------------------------------------------------------------------------|-------------|-------------------------|--|
|              | Task    | Start      | Duration |                               |                          |   |                                                                                                    |             |                         |  |
| $\mathbf{z}$ | Task 1  | 01.01.2005 |          |                               |                          |   |                                                                                                    |             |                         |  |
| 3            | Task 2  | 01.01.2005 | 59       |                               |                          |   |                                                                                                    |             |                         |  |
| 4            | Task 3  | 01.01.2005 |          | <b>AutoFormat Diagramm</b>    |                          |   |                                                                                                    |             | $\mathsf{\overline{x}}$ |  |
| 5.           | Task 4  | 01.01.2005 |          |                               |                          |   |                                                                                                    |             |                         |  |
| 6            | Task 5  | 01.01.2005 |          | Auswahl                       |                          |   |                                                                                                    |             |                         |  |
|              | Task 6  | 01.03.2005 |          | Bereich                       | \$Tabelle1.\$A\$1:\$C\$9 |   |                                                                                                    |             | 同                       |  |
| 8            | lTask 7 | 01.05.2005 |          |                               |                          |   |                                                                                                    |             |                         |  |
| 9            | lTask 8 | 01.12.2005 |          | Erste Zeile als Beschriftung  |                          |   | Ausgabe in Tabelle                                                                                      |             |                         |  |
| 10           |         |            |          | Erste Spalte als Beschriftung |                          |   | Tabelle1                                                                                                |             | $\overline{\mathbf{v}}$ |  |
| 11           |         |            |          |                               |                          |   |                                                                                                    |             |                         |  |
| 12           |         |            |          |                               |                          |   | Falls die ausgewählten Zellen nicht die gewünschten Daten enthalten, wählen Sie jetzt den Bereich aus.  |             |                         |  |
| 13           |         |            |          |                               |                          |   |                                                                                                    |             |                         |  |
| 14           |         |            |          |                               |                          |   | Beziehen Sie die Zellen mit Spalten- bzw. Zeilenbeschriftungen mit ein, wenn Sie diese in Ihrer Grafik- |             |                         |  |
| 15           |         |            |          | dargestellt haben möchten.    |                          |   |                                                                                                    |             |                         |  |
| 16           |         |            |          |                               |                          |   |                                                                                                    |             |                         |  |
| 17           |         |            |          |                               |                          |   |                                                                                                    |             |                         |  |
| 18           |         |            |          |                               |                          |   |                                                                                                    |             |                         |  |
| 19           |         |            |          |                               |                          |   |                                                                                                    |             |                         |  |
| 20           |         |            |          | Hilfe                         | Abbrechen                |   | << Zurück                                                                                               | Weiter $>>$ | Fertig stellen          |  |
| 21           |         |            |          |                               |                          |   |                                                                                                    |             |                         |  |

Abbildung 3: Diagramm erstellen

Der Dialog "AutoFormat Diagramm" öffnet sich und übernimmt die Auswahl. Weder die erste Zeile (sie enthält die Spaltenüberschrift) noch die erste Spalte (sie enthält den Namen der Aufgabe) sollen als Daten übernommen werden. Nun die Schaltfläche "Weiter >>" drücken, um zur Auswahl des Diagramms zu gelangen:

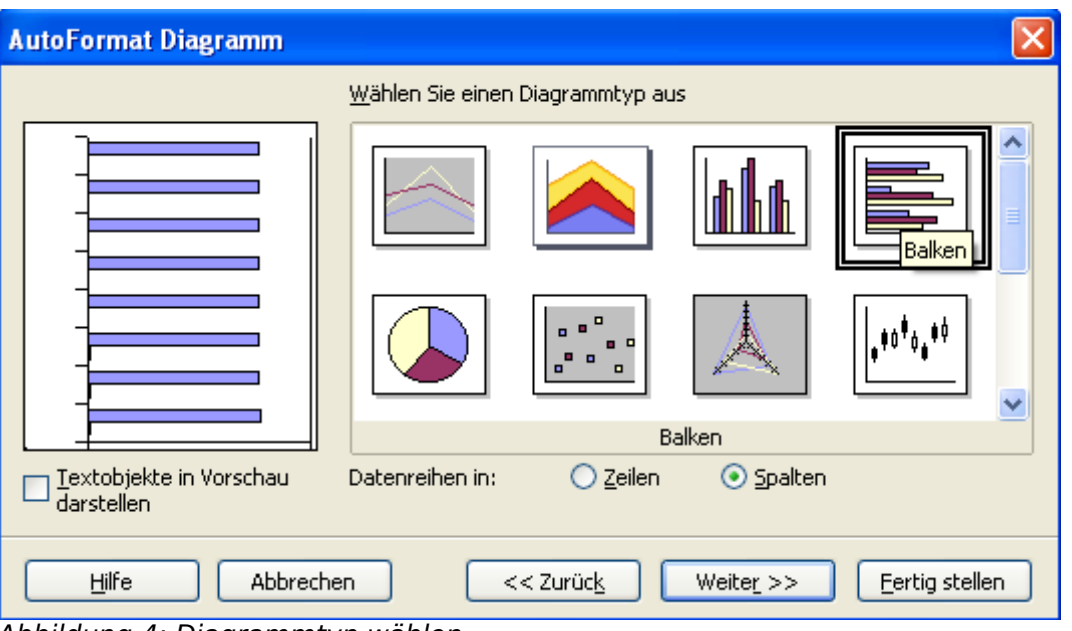

Wählen Sie das horizontale Balkendiagramm und spezifizieren Sie, dass die Datenreihen in Spalten angeordnet sind. Abbildung 4: Diagrammtyp wählen

Dies tauscht die Achsenzuordnung in OpenOffice.org Calc um. Nun heißt die horizontale Achse "Y" und die vertikale "X".

Drücken Sie "Weiter >>" und wählen Sie dann die Variante "Gestapelt" aus

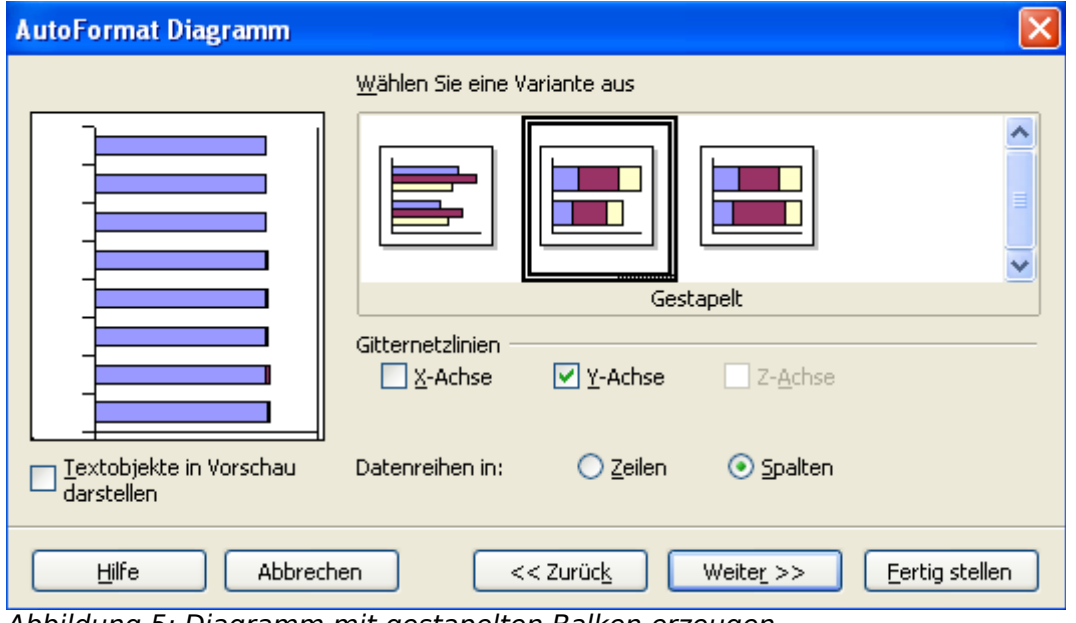

Abbildung 5: Diagramm mit gestapelten Balken erzeugen

Drücken sie nocheinmal "Weiter >>" und passen Diagrammtitel und Achsenbezeichnungen an:

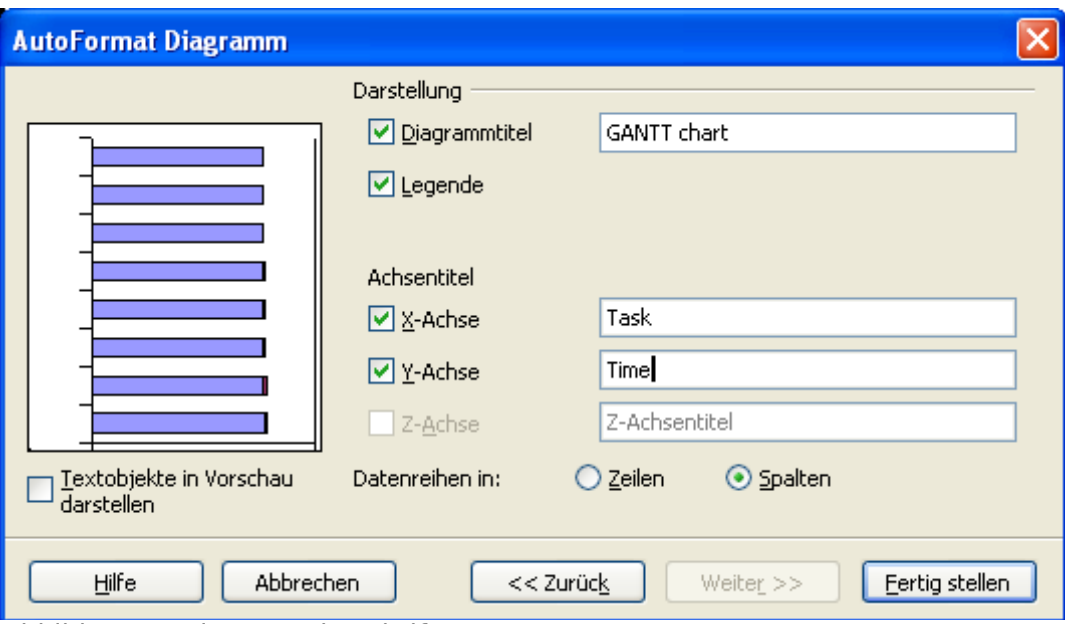

Abbildung 6: Diagrammbeschriftung anpassen

Ihr erstes Gantt-Diagramm wird angezeigt:

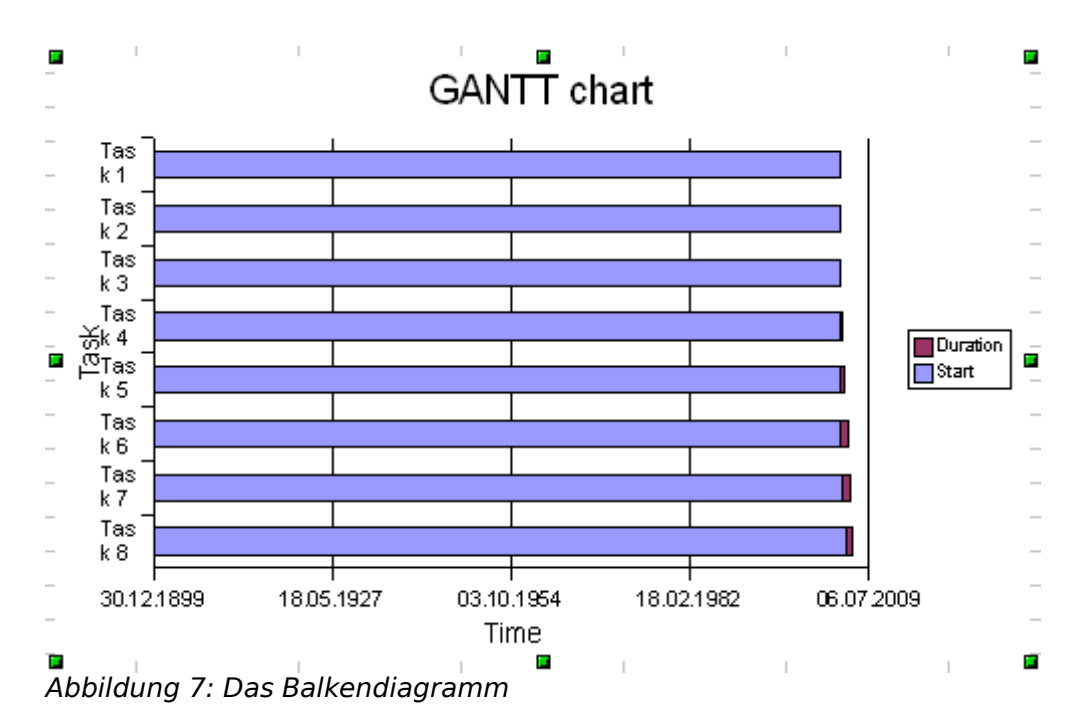

Sie sehen die Namen der Aufgaben in der senkrechten Achse ("Task 1" bis "Task 8") und die Zeitachse in der waagerechten. Das Diagramm bedarf jedoch noch einiger Anpassungen.

### <span id="page-7-0"></span>**3 Umwandlung eines einfachen Balken- in ein Gantt-Diagramm**

Um die Eigenschaften eines Elements des Diagrammes zu verändern, müssen Sie es zunächst mit einem Doppel-Klick auswählen. Anschließend haben Sie über einen Klick mit der rechten Maustaste Zugriff auf seine Eigenschaften:

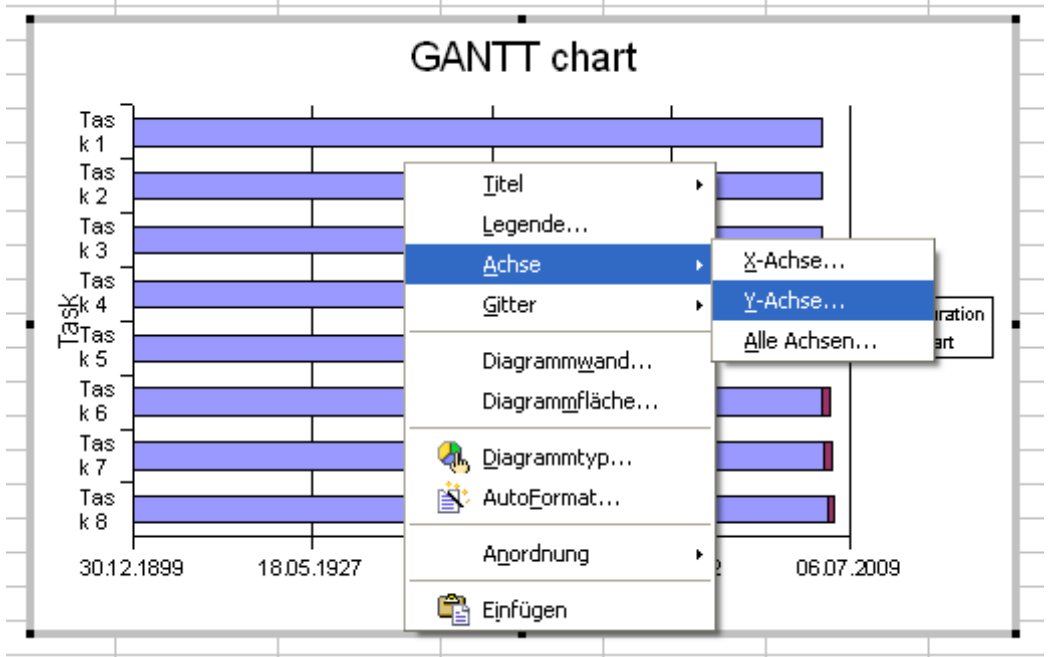

Abbildung 8: Diagrammeigenschaften bearbeiten

Stellen Sie sicher, dass kein Element im Diagramm ausgewählt ist, denn sonst erscheint die Auswahl der Achse nicht.

Wählen Sie die Y-Achse, die jetzt unsere waagerechte Zeitachse ist.

Es ist auch möglich die waagerechte Achse mit einem Mausklick auszuwählen und dann über einen Klick mit der rechten Maustaste über die **Objekteigenschaften...** diese Achse zu formatieren.

Setzen Sie den Wert **Minimum** auf das wirkliche Start-Datum, den 01.01.2005. Außerdem soll die senkrechte Achse automatisch auf dem Start-Datum stehen:

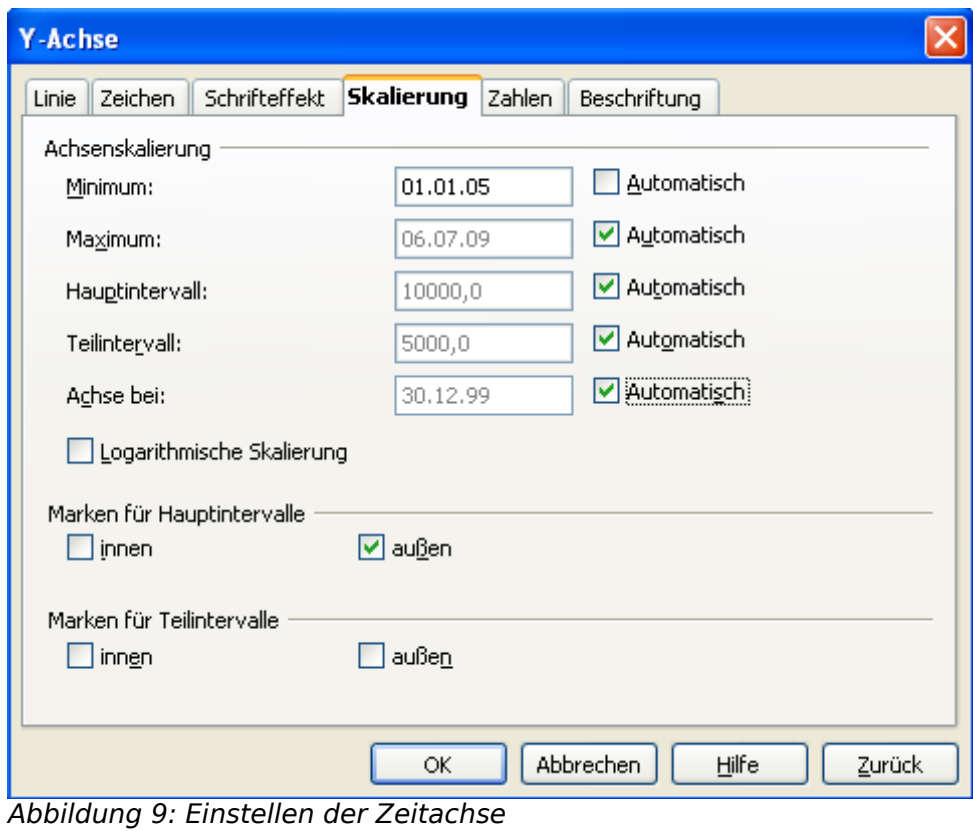

Jetzt sieht das Diagramm so aus:

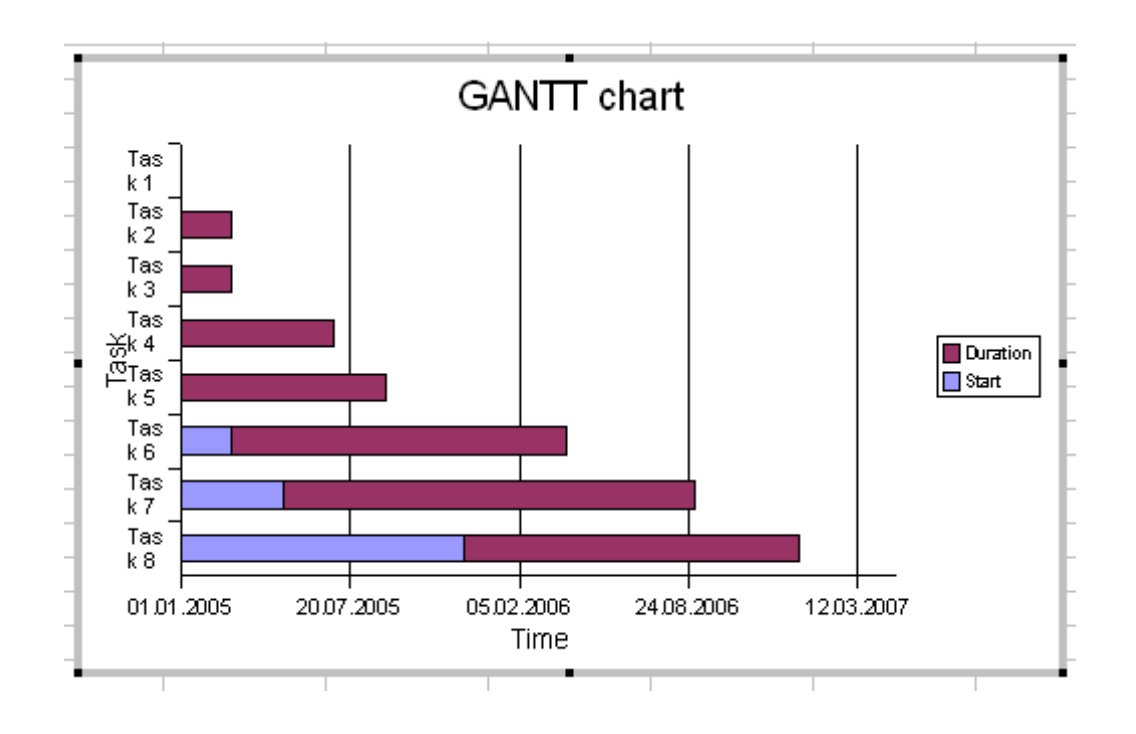

Der blaue Balken kennzeichnet die Zeit bis zum Beginn der Aufgabe. Dieser soll noch unsichtbar gemacht werden. Hierzu wählen Sie die blauen Balken mit einem Mausklick aus und öffnen mit einem rechten Mausklick seine **Objekteigenschaften**.

Im Dialog wählen Sie **Linie – Stil – unsichtbar** und **Fläche – Füllung – keine**. Nun stellt sich das Diagramm folgendermaßen dar:

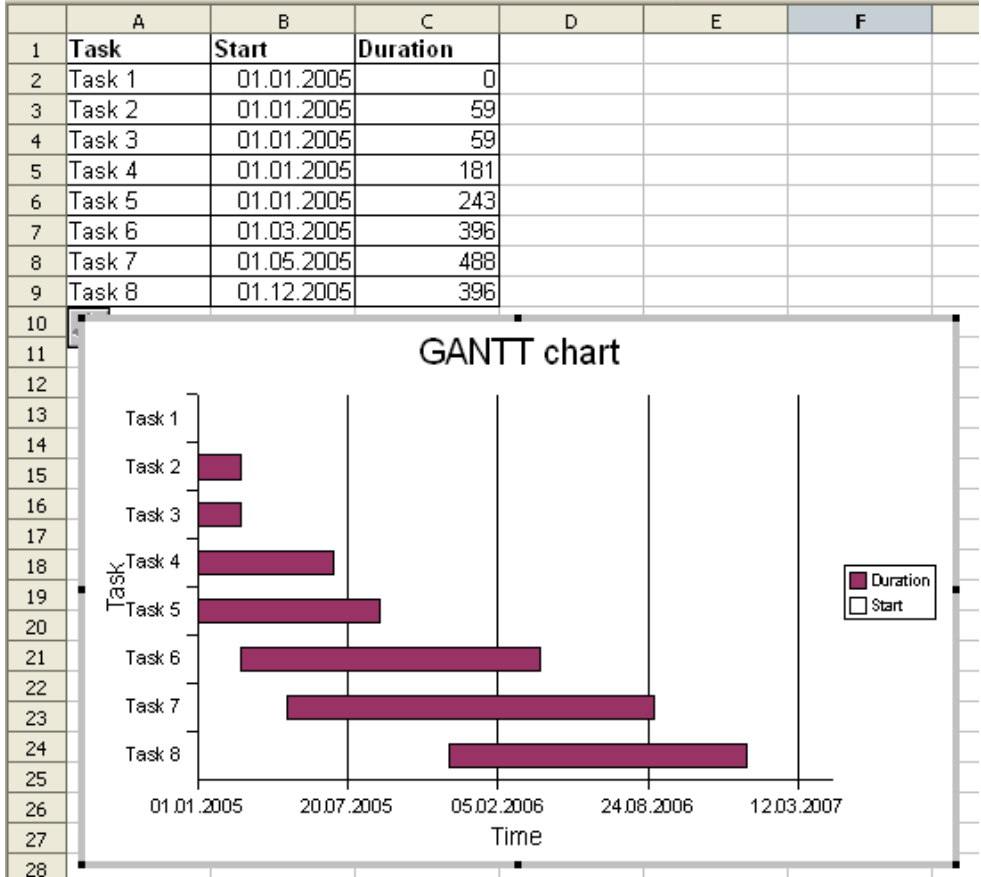

Abbildung 10: Das fertige Gantt-Diagramm

### <span id="page-10-0"></span>**4 Einsatz als Grafik in anderen Anwendungen**

Um das Gantt-Diagramm als Grafik in andere Anwendungen einzubinden, speichern Sie es unter dem Dateityp HTML. Dies erzeugt neben der HTML-Datei eine weitere Datei im Format JPG, die das Diagramm enthält. Hierdurch kann das Gantt-Diagramm zum Beispiel in eine OpenOffice.Org Impress Präsentation eingebunden werden.

### <span id="page-11-0"></span>**5 Erweiterung zum Projektmanagement**

Zur Realisierung eines Projektmanagements bedarf es noch weiterer Informationen. So soll der Fortschritt der Aufgabe in Prozent verfolgt und auch im Diagramm widergegeben werden und die Abhängigkeiten der Teilaufgaben voneinander dokumentiert werden. Außerdem sollen über diese Abhängigkeiten die Start-Termine automatisch bestimmt werden

Zum einfachen Erstellen eines Plans wurde eine Vorlage geschaffen.

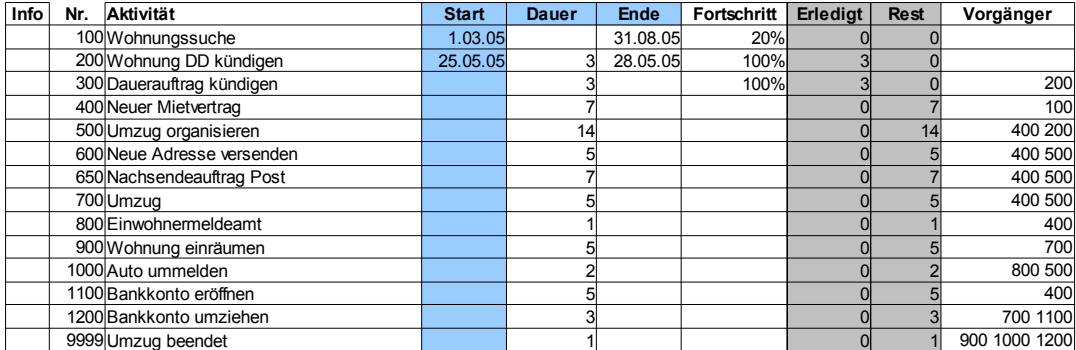

Abbildung 11: Calc Vorlage "pjm\_template.ots"

Die Vorlage pim template.ots sollte dieser Dokumentation beiliegen. Ist dies nicht der Fall, befindet sich eine aktuelle Version unter [http://de.openoffice.org/unbranded-source/browse/\\*checkout\\*/de/documentation/howtos2\\_0/calc/pjm\\_template.ots](http://de.openoffice.org/unbranded-source/browse/*checkout*/de/documentation/howtos2_0/calc/pjm_template.ots) heruntergeladen werden.

Die Vorlage enthält ein Makro, weshalb OpenOffice.org eine Sicherheiswarnung anzeigt. Das Makro muss aktiviert sein um die volle Funktionalität der Datei nutzen zu können.

Folgende Spalten sind belegt:

- "Info" Informationen zum Fortschritt der Aufgabe
- "Nr." eindeutige Nummerierung der Aktivität. Um nachträglich Aktivitäten einzufügen empfiehlt es sich, in 100er Schritten zu nummerieren.
- "Aktivität" Beschreibung der Aktivität
- "Start" Startdatum der Aufgabe
- "Dauer" geplante oder tatsächliche Dauer der Aufgabe in Kalendertagen
- "Ende" Endedatum der Aufgabe. Es wird aus dem Startdatum und der Dauer berechnet
- "Fortschritt" in Prozent
- "Erledigt" berechnet aus Dauer \* Fortschritt
- "Rest" erwartete Restdauer der Aufgabe, berechnet aus Dauer Erledigt
- "Vorgänger" Liste der Aufgaben, die abgeschlossen sein müssen, um diese Aufgabe zu beginnen. Die Trennung erfolgt über ein Leerzeichen.

Die Spaltentitel in der ersten Zeile können beliebig benannt werden, die Spalten dürfen aber ihre Position nicht ändern.

Einige Spalten sind farblich unterlegt:

- grau: diese Spalten beinhalten Formeln, sie werden automatisch berechnet
- hellblau: diese Spalten können manuell eingegeben werden, sie werden eventuell durch das Makro verändert

Es empfiehlt sich eine letzte Zeile zum Projektabschluss zu benutzen. Dadurch werden neue Aufgaben, die oberhalb davon eingefügt werden, automatisch im Diagramm angezeigt.

## <span id="page-13-0"></span>**6 Das Makro "Update"**

Das Makro "Update" wurde in OpenOffice.org Basic geschrieben. Sein Ablauf ist der folgende:

- Ergänzung von Dauer oder End-Datum, wenn dieses fehlt
- Für jede Zeile der Tabelle gilt
	- $\cdot$  wenn die Aufgabe noch nicht begonnen wurde (Fortschritt  $> 0$ ):
		- suchen nach jenen Zeilen, deren Nummer dem Wert in "Vorgänger" entspricht
		- bestimmen der spätesten Endezeit dieser Zeilen
		- Zuweisen der Startzeit auf diese Endezeit
	- $\cdot$  wenn die Aufgabe beendet worden ist (Fortschritt = 100%)
		- Bestimmung der Dauer aus Start- und Endedatum
	- Darstellung von Informationen zur Aufgabe

Die Bedeutung dieser Aufstellung wird in der weiteren Beschreibung noch beschrieben.

Das Makro geht davon aus, dass in der ersten Zeile die Überschriften stehen, dass die Aufgabenliste ab Zeile 2 steht und dass die Spalten an den gleichen Stellen wie im Beispiel stehen. Müssen weitere Spalten (zum Beispiel Bemerkungen) eingefügt werden, sollten diese am Ende stehen.

Die maximale Anzahl von Vorgängern ist auf 9 begrenzt

## <span id="page-14-0"></span>**7 Beispiel Wohnungsumzug**

Als Beispiel möchte ich hier einen Wohnungsumzug benutzen.

Zunächst wird eine Liste mit den Teilaufgaben erzeugt:

|                | A | B                          |
|----------------|---|----------------------------|
| $\mathbf{1}$   |   | Nr. Aktivität              |
| $\overline{c}$ |   | 100 Wohnungssuche          |
| 3              |   | 200 Wohnung DD kündigen    |
| $\overline{4}$ |   | 300 Dauerauftrag kündigen  |
| 5              |   | 400 Neuer Mietvertrag      |
| 6              |   | 500 Umzug organisieren     |
| 7              |   | 600 Neue Adresse versenden |
| 8              |   | 650 Nachsendeauftrag Post  |
| 9              |   | 700 Umzug                  |
| 10             |   | 800 Einwohnermeldeamt      |
| 11             |   | 900 Wohnung einräumen      |
| 12             |   | 1000 Auto ummelden         |
| 13             |   | 1100 Bankkonto eröffnen    |
| 14             |   | 1200 Bankkonto umziehen    |
| 15             |   | 9999 Umzug beendet         |
|                |   |                            |

Abbildung 12: Liste der Teilaufgaben

In Zeile 8 wurde nachträglich die Aktivität Nachsendeauftrag Post eingefügt. Deshalb wurde die Nummer 650 gewählt. Leider müssen Sie die Formel-Zellen in diese neue Zeile kopieren, dies wird beim Einfügen nicht automatisch von der darüber liegenden Zeile übernommen.

Als nächstes geben Sie das Start-Datum für die nicht abhängigen Aufgaben ein, sowie Dauer oder erwartetes Ende-Datum:

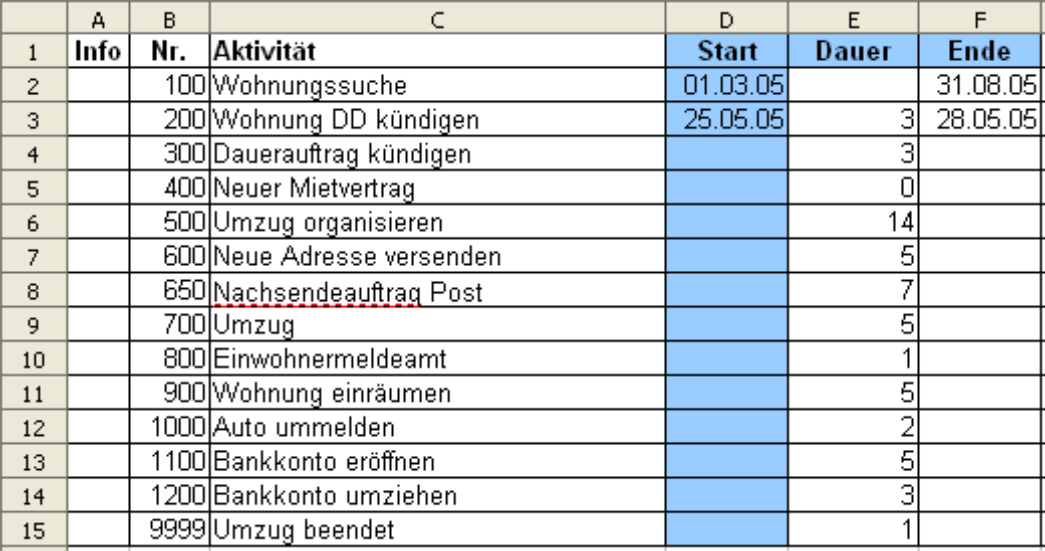

Abbildung 13: Eingabe der Start- und Ende-Daten

Die Wohnungssuche beginnt am 1.3. und soll bis 31.8. abgeschlossen sein. Für die weiteren Aufgaben ist die Dauer bekannt.

Jetzt müssen Sie noch die Abhängigkeiten der Aktivitäten festlegen. Zum Beispiel kann der Umzug (700) erst erfolgen, nachdem der neue Mietvertrag unterschrieben wurde (400) und der Umzug organisiert worden ist (500). Die Aufgaben 300 – 9999 haben solche Abhängigkeiten, für diese wurde deshalb kein Start-Datum eingegeben.

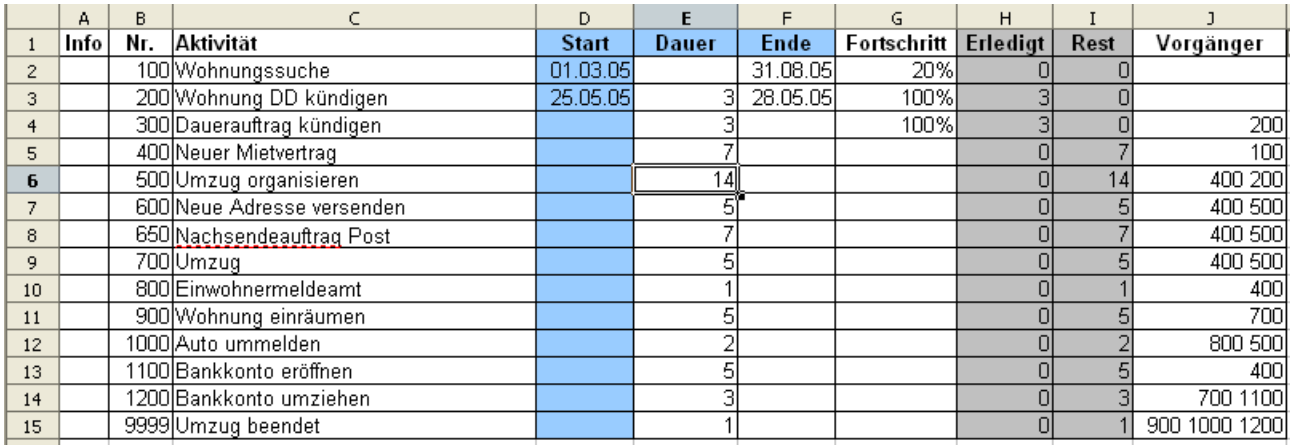

Abbildung 14: Eingabe der Abhängigkeiten

Da die Wohnungssuche bereits zu ca. 20% abgeschlossen ist, und die aktuelle Wohnung bereits gekündigt ist, liegt der Fortschritt bereits bei 20% bzw. 100%.

An dieser Stelle können Sie das Makro durch eine Mausklick auf die Schaltfläche "**Update**" aufrufen. Hierdurch wird die Dauer oder das Ende-Datum berechnet und die Spalte "Start" vervollständigt.

### Projekt-Management und Gantt-Diagramm mit OpenOffice.org 2.0 Calc

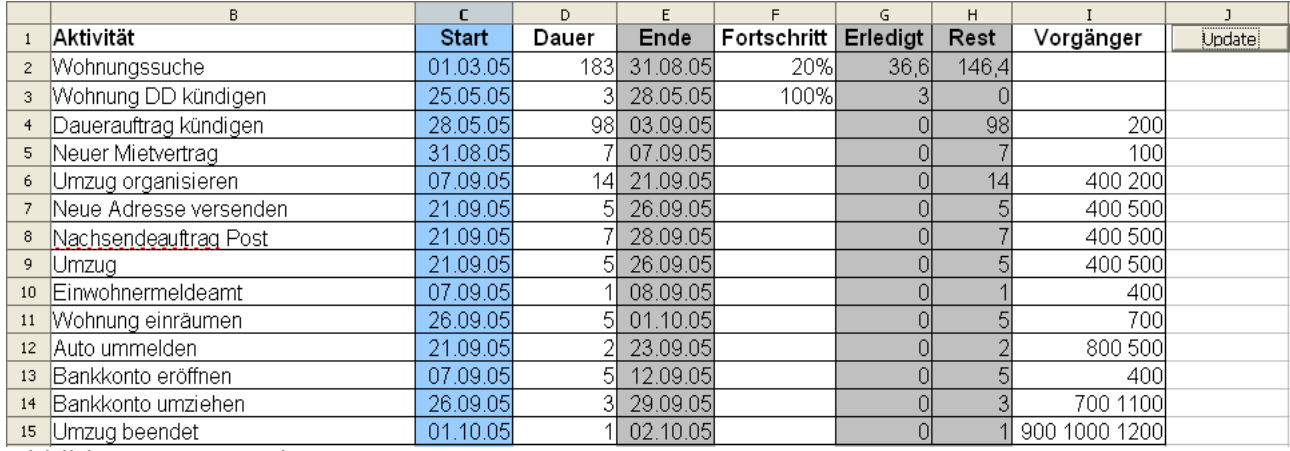

Abbildung 15: Berechnete Dauer

### Damit ist der Projektplan erstellt. Die Grafik zeigt die zeitliche Zuordnung:

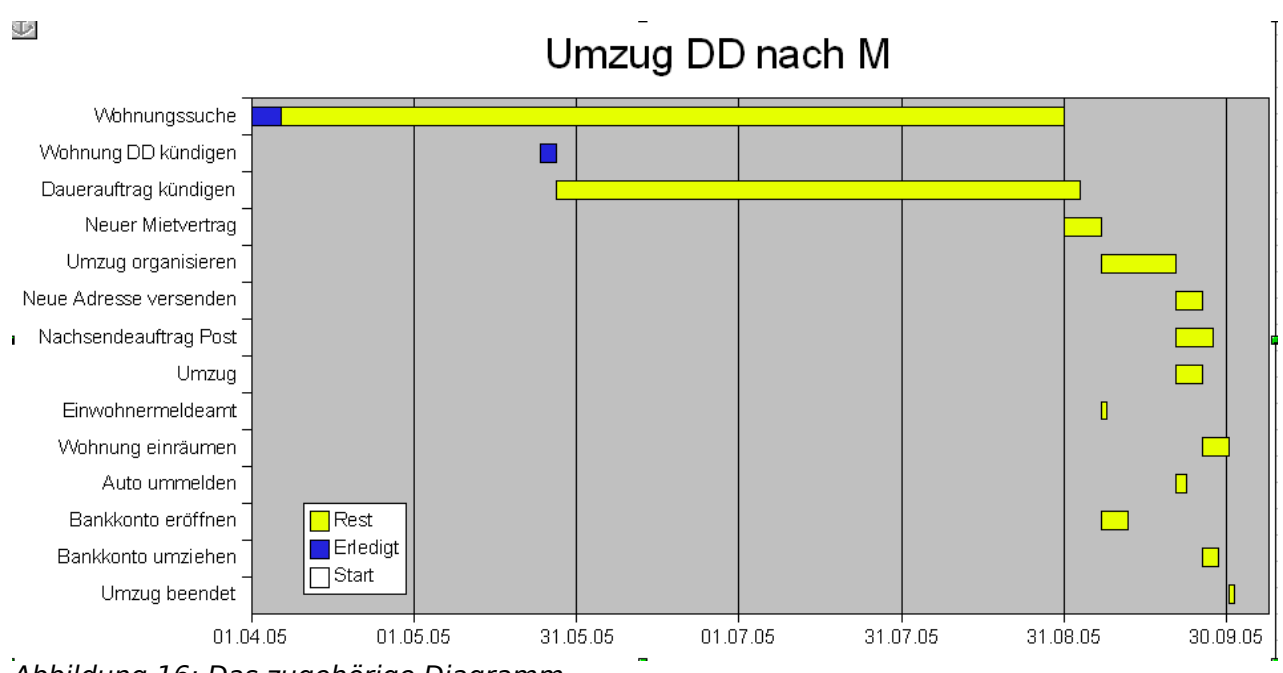

Abbildung 16: Das zugehörige Diagramm

Es ist sofort zu erkennen, dass parallel zur Organisation des Umzugs auch die Ummeldung beim Einwohnermeldeamt und die Eröffnung des Bankkontos erfolgen kann. Das Bankkonto kann aber nicht sofort umgezogen werden, da die aktuelle Wohnung ja noch am alten Standort ist

## <span id="page-17-0"></span>**8 Projektverfolgung**

Im Laufe des Projekts, werden Sie mit der Abarbeitung einzelner Teilaufgaben beginnen.

Wenn Sie eine Teilaufgabe neu beginnen, tragen Sie in die Spalte "Start" die echte Startzeit ein. Setzen Sie den Fortschritt auf einen Wert grösser als Null (z. B.: 1%), damit **Update** dieses Start-Datum nicht mehr verändert.

Im Laufe der Abarbeitung tragen Sie den Fortschritt ein. Damit haben Sie jederzeit einen Überblick über den aktuellen Status.

Ist eine Aufgabe erledigt, tragen Sie das echte Ende-Datum ein, löschen die Dauer und setzen den Fortschritt auf 100%. Beim nächsten Aufruf von **Update** wird die wirklich benötigte Dauer berechnet.

Nach jeder Änderung der Tabelle sollten Sie **Update** aufrufen um die Tabelle entsprechend zu aktualisieren.

In der Spalte "Info" erkennen Sie jederzeit den aktuellen Status Ihres Projekts:

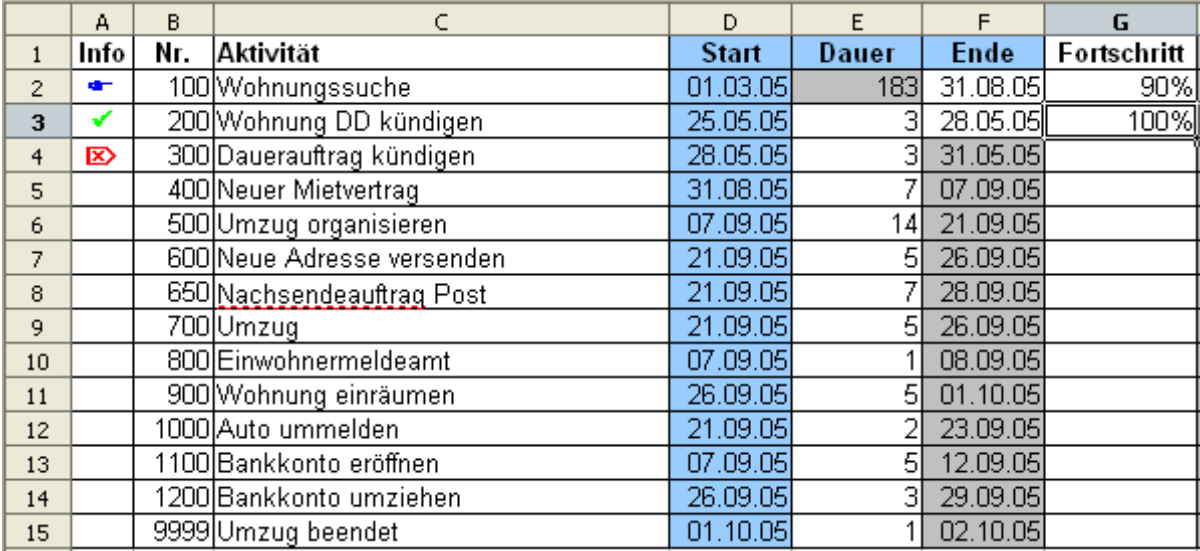

Abbildung 17: Tabelle während der Projektverfolgung

- de l Die Wohnungssuche wurde begonnen und ist entsprechend dem Fortschritt im Plan.
- Die Wohnung wurde gekündigt, die Aktivität ist beendet.
- Die Kündigung des Dauerauftrags ist fällig und nicht im Plan, das heißt,  $\mathbb{Z}$ dass das Start-Datum vor dem aktuelle Tagesdatum liegt.
	- Die weiteren Aufgaben sind noch nicht fällig, sie sind nicht gekennzeichnet.

Am besten erlernen Sie die Nutzung dieses Werkzeugs durch Ausprobieren.

### <span id="page-18-0"></span>**9 PUBLIC DOCUMENTATION LICENSE**

### Version 1.0

### Original of this license can be found at [http://www.openoffice.org/licenses/PDL.html.](http://www.openoffice.org/licenses/PDL.html)

#### 1.0 DEFINITIONS.

1.1. "Commercial Use" means distribution or otherwise making the Documentation available to a third party.

1.2. "Contributor" means a person or entity who creates or contributes to the creation of Modifications.

1.3. "Documentation" means the Original Documentation or Modifications or the combination of the Original Documentation and Modifications, in each case including portions thereof.

1.4. "Electronic Distribution Mechanism" means a mechanism generally accepted for the electronic transfer of data.

1.5. "Initial Writer" means the individual or entity identified as the Initial Writer in the notice required by the Appendix.

1.6. "Larger Work" means a work which combines Documentation or portions thereof with documentation or other writings not governed by the terms of this License.

1.7. "License" means this document.

1.8. "Modifications" means any addition to or deletion from the substance or structure of either the Original Documentation or any previous Modifications, such as a translation, abridgment, condensation, or any other form in which the Original Documentation or previous Modifications may be recast, transformed or adapted. A work consisting of editorial revisions, annotations, elaborations, and other modifications which, as a whole represent an original work of authorship, is a Modification. For example, when Documentation is released as a series of documents, a Modification is:

A. Any addition to or deletion from the contents of the Original Documentation or previous Modifications

B. Any new documentation that contains any part of the Original Documentation or previous Modifications.

1.9. "Original Documentation" means documentation described as Original Documentation in the notice required by the Appendix, and which, at the time of its release under this License is not already Documentation governed by this License.

1.10. "Editable Form" means the preferred form of the Documentation for making Modifications to it. The Documentation can be in an electronic, compressed or archival form, provided the appropriate decompression or de-archiving software is widely available for no charge.

1.11. "You" (or "Your") means an individual or a legal entity exercising rights under, and complying with all of the terms of this License or a future version of this License issued under Section 5.0 ("Versions of the License"). For legal entities, "You" includes any entity which controls, is controlled by, or is under common control with You. For purposes of this definition, "control" means (a) the power, direct or indirect, to cause the direction or management of such entity, whether by contract or otherwise, or (b) ownership of more than fifty percent (50%) of the outstanding shares or beneficial ownership of such entity.

#### 2.0 LICENSE GRANTS.

#### 2.1 Initial Writer Grant.

The Initial Writer hereby grants You a world-wide, royalty-free, non-exclusive license to use, reproduce, prepare Modifications of, compile, publicly perform, publicly display, demonstrate, market, disclose and distribute the Documentation in any form, on any media or via any Electronic Distribution Mechanism or other

method now known or later discovered, and to sublicense the foregoing rights to third parties through multiple tiers of sublicensees in accordance with the terms of this License.

The license rights granted in this Section 2.1 ("Initial Writer Grant") are effective on the date Initial Writer first distributes Original Documentation under the terms of this License.

#### 2.2. Contributor Grant.

Each Contributor hereby grants You a world-wide, royalty-free, non-exclusive license to use, reproduce, prepare Modifications of, compile, publicly perform, publicly display, demonstrate, market, disclose and distribute the Documentation in any form, on any media or via any Electronic Distribution Mechanism or other method now known or later discovered, and to sublicense the foregoing rights to third parties through multiple tiers of sublicensees in accordance with the terms of this License.

The license rights granted in this Section 2.2 ("Contributor Grant") are effective on the date Contributor first makes Commercial Use of the Documentation.

#### 3.0 DISTRIBUTION OBLIGATIONS.

3.1. Application of License.

The Modifications which You create or to which You contribute are governed by the terms of this License, including without limitation Section 2.2 ("Contributor Grant"). The Documentation may be distributed only under the terms of this License or a future version of this License released in accordance with Section 5.0 ("Versions of the License"), and You must include a copy of this License with every copy of the Documentation You distribute. You may not offer or impose any terms that alter or restrict the applicable version of this License or the recipients' rights hereunder. However, You may include an additional document offering the additional rights described in Section 3.5 ("Required Notices").

3.2. Availability of Documentation.

Any Modification which You create or to which You contribute must be made available publicly in Editable Form under the terms of this License via a fixed medium or an accepted Electronic Distribution Mechanism.

3.3. Description of Modifications.

All Documentation to which You contribute must identify the changes You made to create that Documentation and the date of any change. You must include a prominent statement that the Modification is derived, directly or indirectly, from Original Documentation provided by the Initial Writer and include the name of the Initial Writer in the Documentation or via an electronic link that describes the origin or ownership of the Documentation. The foregoing change documentation may be created by using an electronic program that automatically tracks changes to the Documentation, and such changes must be available publicly for at least five years following release of the changed Documentation.

3.4. Intellectual Property Matters.

Contributor represents that Contributor believes that Contributor's Modifications are Contributor's original creation(s) and/or Contributor has sufficient rights to grant the rights conveyed by this License.

3.5. Required Notices.

You must duplicate the notice in the Appendix in each file of the PARTICULAR PURPOSE OR NON-INFRINGING. THE ENTIRE Documentation. If it is not possible to put such notice in a RISK AS TO THE QUALITY, ACCURACY, AND PERFORMANCE particular Documentation file due to its structure, then You must include such notice in a location (such as a relevant directory) DOCUMENTATION PROVE DEFECTIVE IN ANY RESPECT, where a reader would be likely to look for such a notice, for example, via a hyperlink in each file of the Documentation that CONTRIBUTOR) ASSUME THE COST OF ANY NECESSARY takes the reader to a page that describes the origin and ownership of the Documentation. If You created one or more Modification(s) You may add your name as a Contributor to the notice described in the Appendix.

You must also duplicate this License in any Documentation file (or with a hyperlink in each file of the Documentation) where You describe recipients' rights or ownership rights.

You may choose to offer, and to charge a fee for, warranty, support, indemnity or liability obligations to one or more recipients of Documentation. However, You may do so only on Your own behalf, and not on behalf of the Initial Writer or any Contributor. You must make it absolutely clear than any such warranty, support, indemnity or liability obligation is offered by You alone, and You hereby agree to indemnify the Initial Writer and every Contributor for any liability incurred by the Initial Writer or such Contributor as a result of warranty, support, indemnity or liability terms You offer.

#### 3.6. Larger Works.

You may create a Larger Work by combining Documentation with other documents not governed by the terms of this License and distribute the Larger Work as a single product. In such a case, You must make sure the requirements of this License are fulfilled for the Documentation.

#### 4.0 APPLICATION OF THIS LICENSE.

This License applies to Documentation to which the Initial Writer has attached this License and the notice in the Appendix.

#### 5.0 VERSIONS OF THE LICENSE.

#### 5.1. New Versions.

Initial Writer may publish revised and/or new versions of the 9.0 U.S. GOVERNMENT END USERS. License from time to time. Each version will be given a distinguishing version number.

#### 5.2. Effect of New Versions.

Once Documentation has been published under a particular version of the License, You may always continue to use it under the terms of that version. You may also choose to use such Documentation under the terms of any subsequent version of the License published by the OpenOffice.org Open Source Project or the initial writer. No one other than OpenOffice.org Open Source Project or the initial writer has the right to modify the terms of this License. Filling in the name of the Initial Writer, Original Documentation or Contributor in the notice described in the Appendix shall not be deemed to be Modifications of this License.

#### 6.0 DISCLAIMER OF WARRANTY.

DOCUMENTATION IS PROVIDED UNDER THIS LICENSE ON AN "AS IS'' BASIS, WITHOUT WARRANTY OF ANY KIND, EITHER EXPRESSED OR IMPLIED, INCLUDING, WITHOUT LIMITATION, WARRANTIES THAT THE DOCUMENTATION IS FREE OF DEFECTS, MERCHANTABLE, FIT FOR A

OF THE DOCUMENTATION IS WITH YOU. SHOULD ANY YOU (NOT THE INITIAL WRITER OR ANY OTHER SERVICING, REPAIR OR CORRECTION. THIS DISCLAIMER OF WARRANTY CONSTITUTES AN ESSENTIAL PART OF THIS LICENSE. NO USE OF ANY DOCUMENTATION IS AUTHORIZED HEREUNDER EXCEPT UNDER THIS DISCLAIMER.

#### 7.0 TERMINATION.

This License and the rights granted hereunder will terminate automatically if You fail to comply with terms herein and fail to cure such breach within 30 days of becoming aware of the breach. All sublicenses to the Documentation which are properly granted shall survive any termination of this License. Provisions which, by their nature, must remain in effect beyond the termination of this License shall survive.

#### 8.0 LIMITATION OF LIABILITY.

UNDER NO CIRCUMSTANCES AND UNDER NO LEGAL THEORY, WHETHER IN TORT (INCLUDING NEGLIGENCE), CONTRACT, OR OTHERWISE, SHALL THE INITIAL WRITER, ANY OTHER CONTRIBUTOR, OR ANY DISTRIBUTOR OF DOCUMENTATION, OR ANY SUPPLIER OF ANY OF SUCH PARTIES, BE LIABLE TO ANY PERSON FOR ANY DIRECT, INDIRECT, SPECIAL, INCIDENTAL, OR CONSEQUENTIAL DAMAGES OF ANY CHARACTER INCLUDING, WITHOUT LIMITATION, DAMAGES FOR LOSS OF GOODWILL, WORK STOPPAGE, COMPUTER FAILURE OR MALFUNCTION, OR ANY AND ALL OTHER DAMAGES OR LOSSES ARISING OUT OF OR RELATING TO THE USE OF THE DOCUMENTATION, EVEN IF SUCH PARTY SHALL HAVE BEEN INFORMED OF THE POSSIBILITY OF SUCH DAMAGES.

If Documentation is being acquired by or on behalf of the U.S. Government or by a U.S. Government prime contractor or subcontractor (at any tier), then the Government's rights in Documentation will be only as set forth in this Agreement; this is in accordance with 48 CFR 227.7201 through 227.7202-4 (for Department of Defense (DOD) acquisitions) and with 48 CFR 2.101 and 12.212 (for non-DOD acquisitions).

#### 10.0 MISCELLANEOUS.

This License represents the complete agreement concerning the subject matter hereof. If any provision of this License is held to be unenforceable, such provision shall be reformed only to the extent necessary to make it enforceable. This License shall be governed by California law, excluding its conflict-of-law provisions. With respect to disputes or any litigation relating to this License, the losing party is responsible for costs, including without limitation, court costs and reasonable attorneys' fees and expenses. The application of the United Nations Convention on Contracts for the International Sale of Goods is expressly excluded. Any law or regulation which provides that the language of a contract shall be construed against the drafter shall not apply to this License.

### <span id="page-20-1"></span>**10 Danksagungen des ursprünglichen Autors**

**Auteur:** Serge LE LOUARNE

**Remerciement:** F. HOYEZ pour sa relecture approfondie

**Intégré par:** Sophie Gautier

**Dernière modification:** 01/03/2003

**Contacts:** Projet Documentation OpenOffice.org [http://fr.openoffice.org](http://fr.openoffice.org/)

## <span id="page-20-0"></span>**11 Historie**

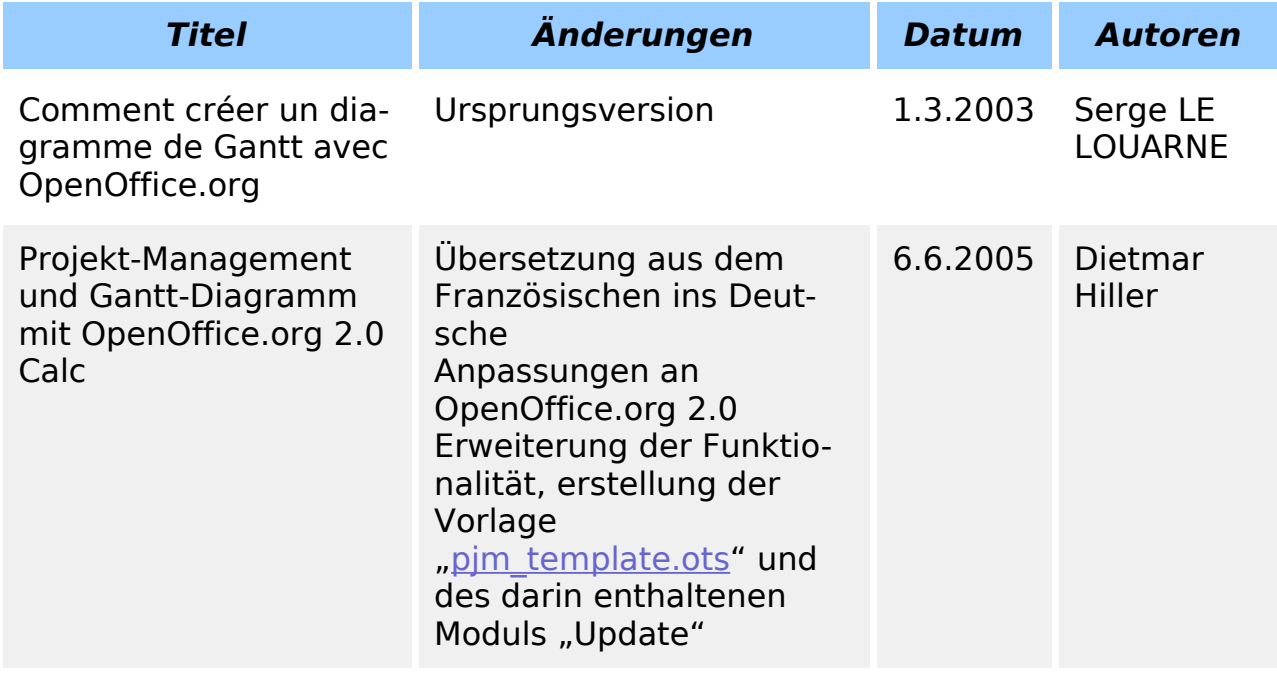